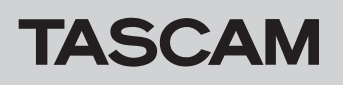

# **New function in Firmware V1.20**

The following new functions have been added with firmware V1.20.

- **•** Flash start screen added
- **•** RC-HS20PD ONLINE KEY RECORD function added

## **Flash start screen added**

A flash start screen has been added for the flash start function.

1. When the Home Screen is open, press the **HOME** key again to open the Flash Start Screen.

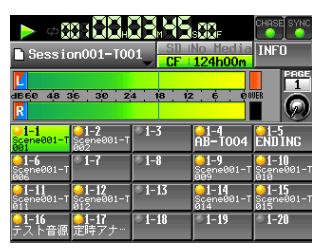

2. Touch the flash page operation/display knob to select (highlight) it. Then, turn the **DATA** dial to select the page that contains the takes or entries that you want to play.

### **NOTE**

*The Flash Start Screen has five pages (*PAGE 1*–*5*) and each page shows 20 takes.*

- 3. Touch a button for a take or entry that has a lit flash start indicator to start flash playback. You can also start playback by using a PS/2 keyboard connected to the unit or an external device connected to one of its remote connectors (**REMOTE**, **RS-232C** and **PARALLEL**).
- 4. Press the INFO button to open an information window. This is the same as the information window shown when you press the INFO button on the Home Screen.

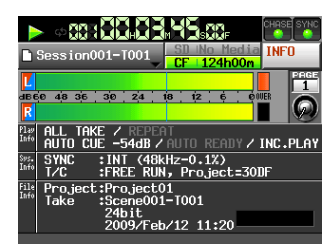

## **RC-HS20PD ONLINE KEY RECORD function added**

A setting for the RC-HS20PD **ONLINE** Key RECORD function, which allows recording using the **ONLINE** key of the TASCAM RC-HS20PD (sold separately), has been added to the General tab of the REMOTE SETUP screen.

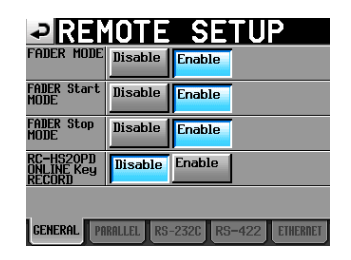

### **NOTE**

#### *When this is set to "Enable"*

- **•** *When stopped, press the RC-HS20PD* **ONLINE** *key to enter recording standby. The RC-HS20PD* **ONLINE** *key lights.*
- **•** *When in recording standby, press the RC-HS20PD* **PLAY** *key to start recording.*
- **•** *When recording, press the RC-HS20PD* **PAUSE** *key to enter recording standby*
- **•** *When recording, press the RC-HS20PD* **STOP** *key to stop recording. The RC-HS20PD* **ONLINE** *key becomes unlit.*

#### *When this is set to "Disable"*

- **•** *Pressing the RC-HS20PD* **ONLINE** *key has no effect.*
- **•** *When in recording standby, pressing the RC-HS20PD* **PLAY** *key will not start recording.*
- **•** *When recording, pressing the RC-HS20PD* **PAUSE** *key will not pause recording.*

# **New function in Firmware V1.10**

## **ANALOG Ref LVL ADJUST page**

An ANALOG Ref LVL ADJUST page has been added to the SYSTEM SETUP Screen. On this page, you can make fine adjustments to the reference levels for the analog inputs and outputs of each channel independently.

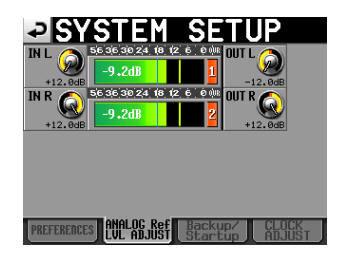

Make fine adjustments to the analog input levels with the  $I\mathbb{N}\times$ knobs and make fine adjustments to the analog output levels with the  $\text{OUT} \times \text{knobs}$  (" $\times$ " is L or R).

Touch a knob to select (highlight) it, and turn the **DATA** dial to adjust its level.

Turn the **DATA** dial to change the value in 0.1dB intervals. Press and turn the **DATA** dial to change the value in 1dB intervals. The current values are shown beneath their knobs.

Setting range: –6dB to +6dB (default: 0dB)

If the INPUT SOURCE on the INPUT tab of the AUDIO I/O screen is set to Digital instead of Analog, the knob will not appear and Analog IN not selected will appear in the meter area.

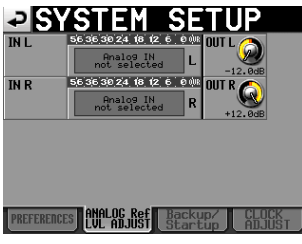

Analog inputs not selected